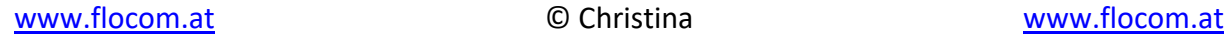

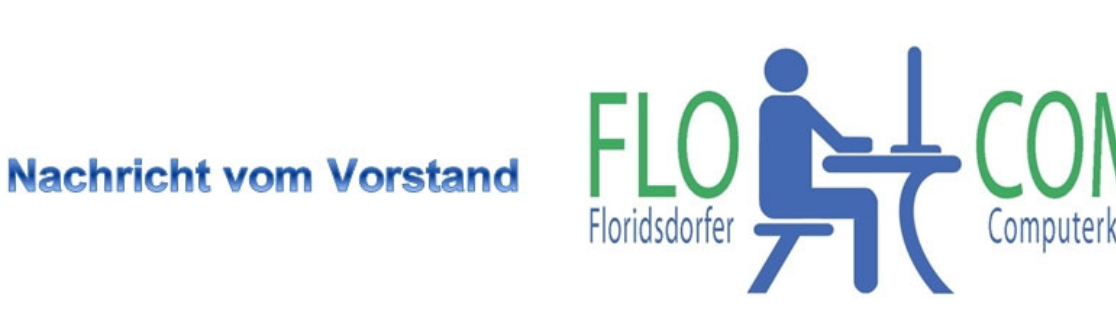

## **Wo finde ich welche Hardware in meinem PC steckt.**

Vor Windows 10: Aufrufen der Systemsteuerung und weiter wie unten beschrieben. Es kann nur sein, daß es etwas anders aufgebaut ist.

## **Unter Windows 10**

Start >>> Einstellungen >>> System >>>> Info

Jetzt kannst du alles was deinen PC oder Laptop betrifft auslesen.

Man braucht dies manches Mal, wenn man Probleme hat.

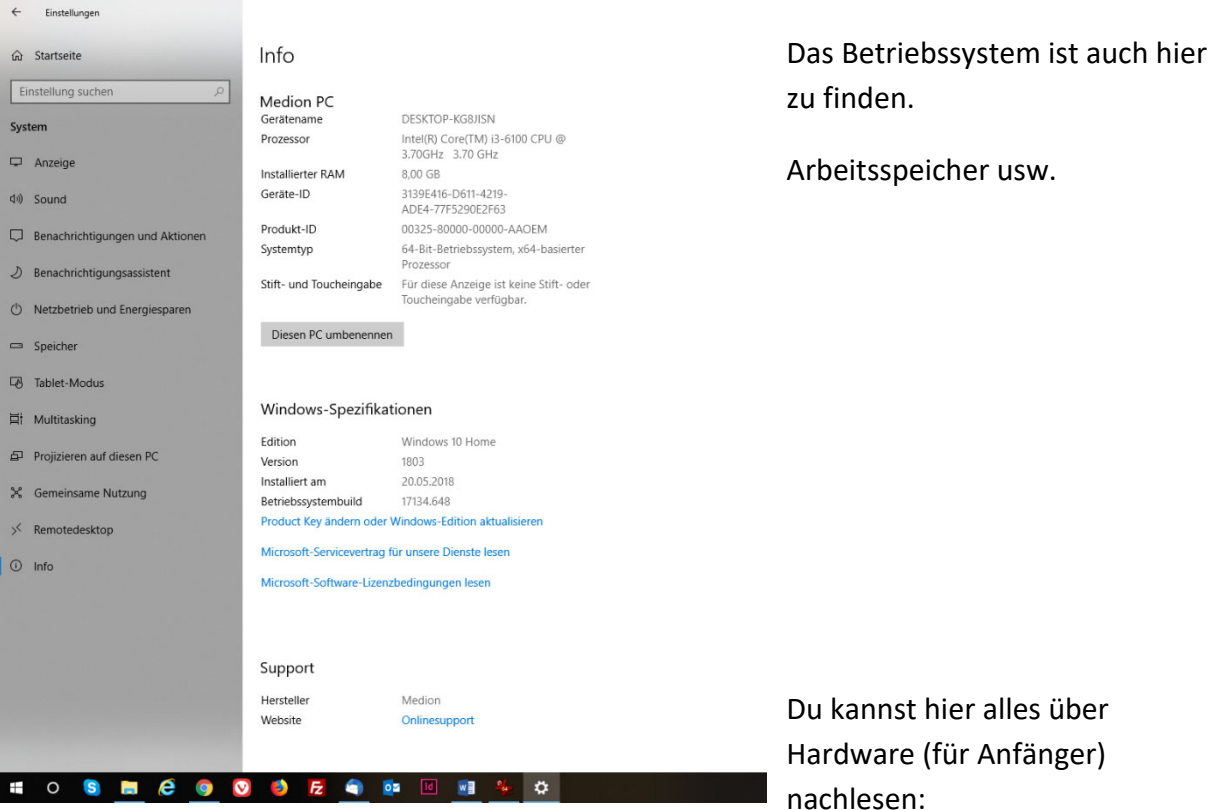

Einstellungen

හූ

৩

Æ

7-Zip

Acces

Adob

S

https://de.wikibooks.org/wiki/Computerhardware\_f%C3%BCr\_Anf%C3%A4nger